# Quick Tips:

- Watch training video here[: http://bcbslafoundation.org/2021/01/smartsimple-training-webinar/](http://bcbslafoundation.org/2021/01/smartsimple-training-webinar/)
- If you applied for funding in 2020 or 2019, your account has been enabled. [SmartSimple](https://bcbsla.smartsimple.com/s_Login.jsp)
- Do not use personal email addresses to apply for funding.
- If you received an email from Blue Cross to set your password and the link expired, then click reset password and enter the email address on file.
- If not, you will need to register. (See instructions below)
- If you do not find your EIN in the system and you are a 501c3. Use open registration.
- Please read the RFP before applying for funding because it tells you about the grant opportunity. Most of the questions that we get are already addressed in the RFP. If you read the RFP and still have questions, then give us a call or shoot us an email.
- Need to pass all eligibility questions.
- Provider on contract question….Are you a doctor, hospital, etc. Do you submit any claims to Blue Cross for payment? Does not mean that you have Blue Cross insurance or that you get grant or sponsorship funding from Blue Cross.
- The Executive Director, under Organization profile, will receive all formal contracts if funded.
- Vendor Setup Package We are moving toward EFT payments instead of checks so please fill out this form. It is not mandatory until you are approved for funding. The fillable PDF feature will not work when opening with the Microsoft Edge browser. Please open with another browser like Google Chrome. If you select EFT payment, please also upload a copy of a voided check.
- Save Draft  $-$  all the time.
- My Agreements all contracts will be sent via DocuSign to the Executive Director or CEO that you put in your Organization Profile.
- If approved for corporate sponsorship: All document and logo approvals and ad and video requests need to be submitted under the Events tab.
- If you forget your password, you can reset it from the login page.
- Please note: Passwords expire every 60 days.

### Grantee Registration

• *Visit [bcbsla.smartsimple.com](file://///lahsic.com/group/Community%20Relations/Karen/Smart%20Simple/Milestones/Post-Implementation/bcbsla.smartsimple.com) to register.*

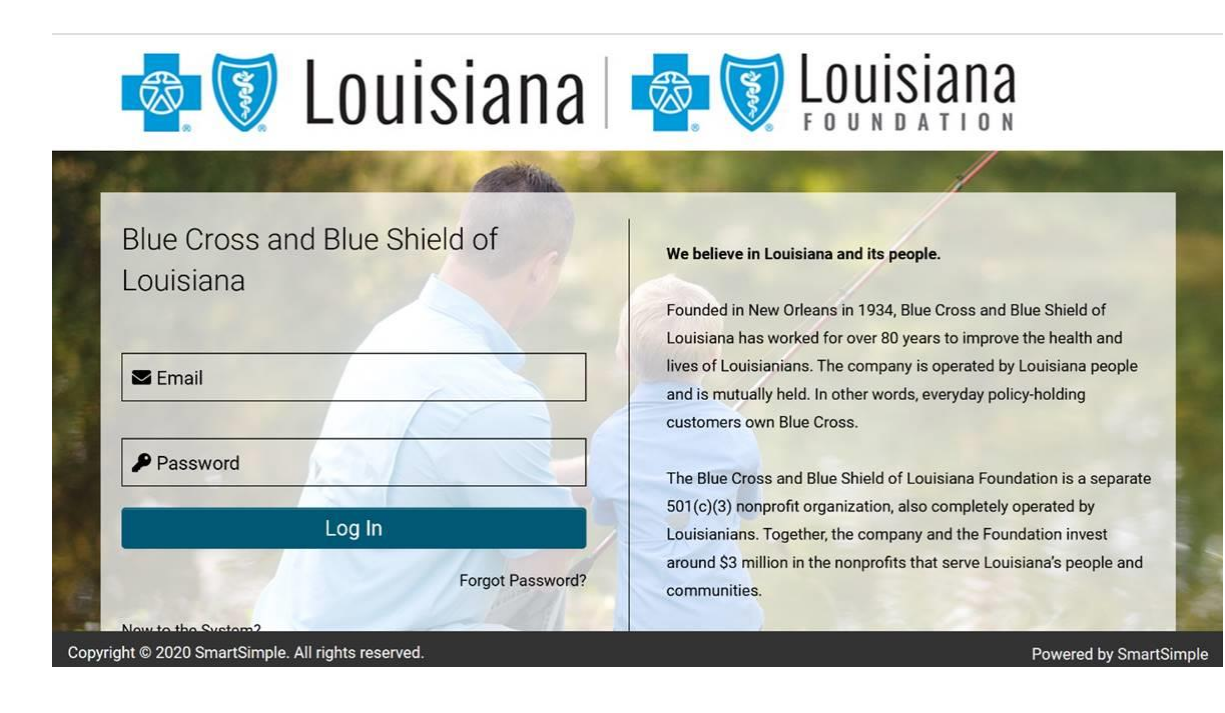

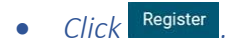

# **Registration Options**

Please indicate what you are registering as?

#### **IRS Registration**

For designated 501(c)(3) or other nonprofit organizations by the IRS

#### **Open Registration**

For 501(c) 4, 5, 7, 8, 9, 10 and 19 that intend to use the funds for charitable and community purposes

• PLEASE NOTE: If you use your parent nonprofit's EIN number, please use the open registration option so you can put your Louisiana address.

### o *If selected IRS Registration:*

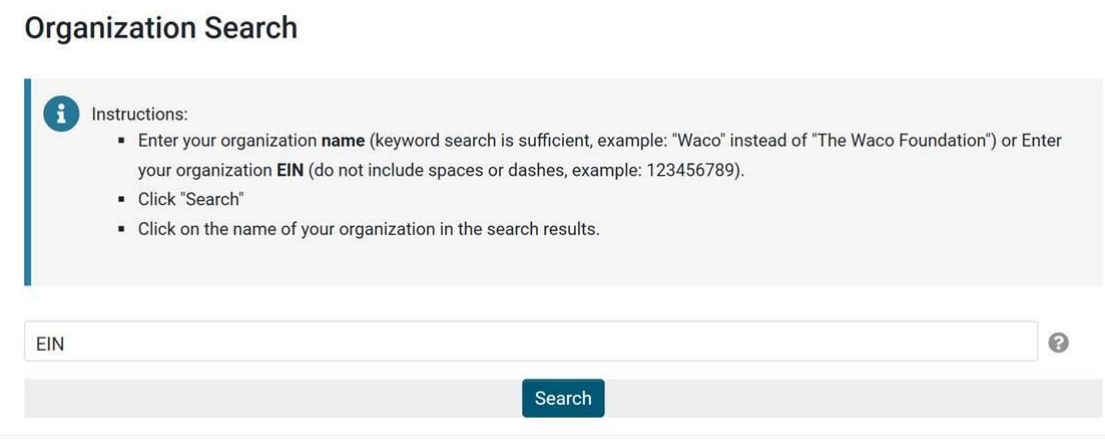

## o *If selected Open Registration:*

# **Organization Information**

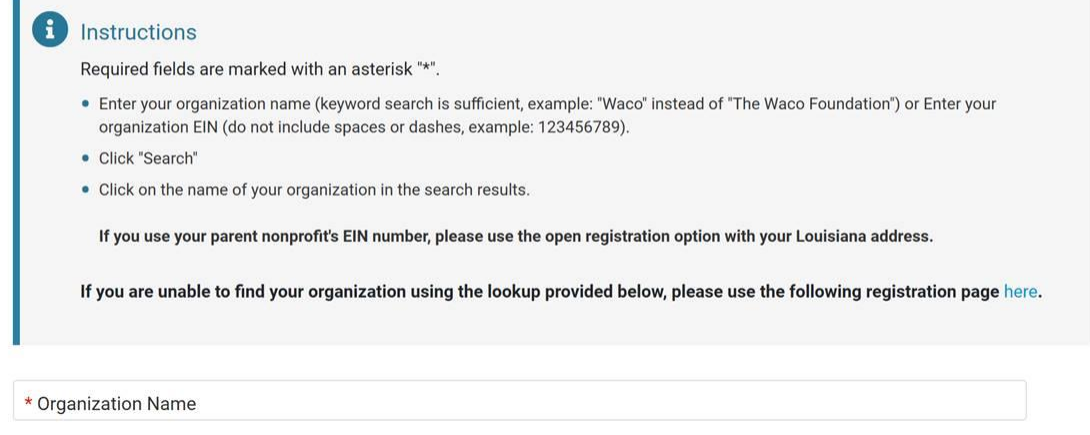

- PLEASE NOTE: If you are unable to find your organization using the lookup provided, please use the following registration page. See bolded link in instruction box.
- *Once registered, you will receive an email to create your password.*

### Grantee Portal Navigation

• *Login at [bcbsla.smartsimple.com](file://///lahsic.com/group/Community%20Relations/Karen/Smart%20Simple/Milestones/Post-Implementation/bcbsla.smartsimple.com) with your email address and password.*

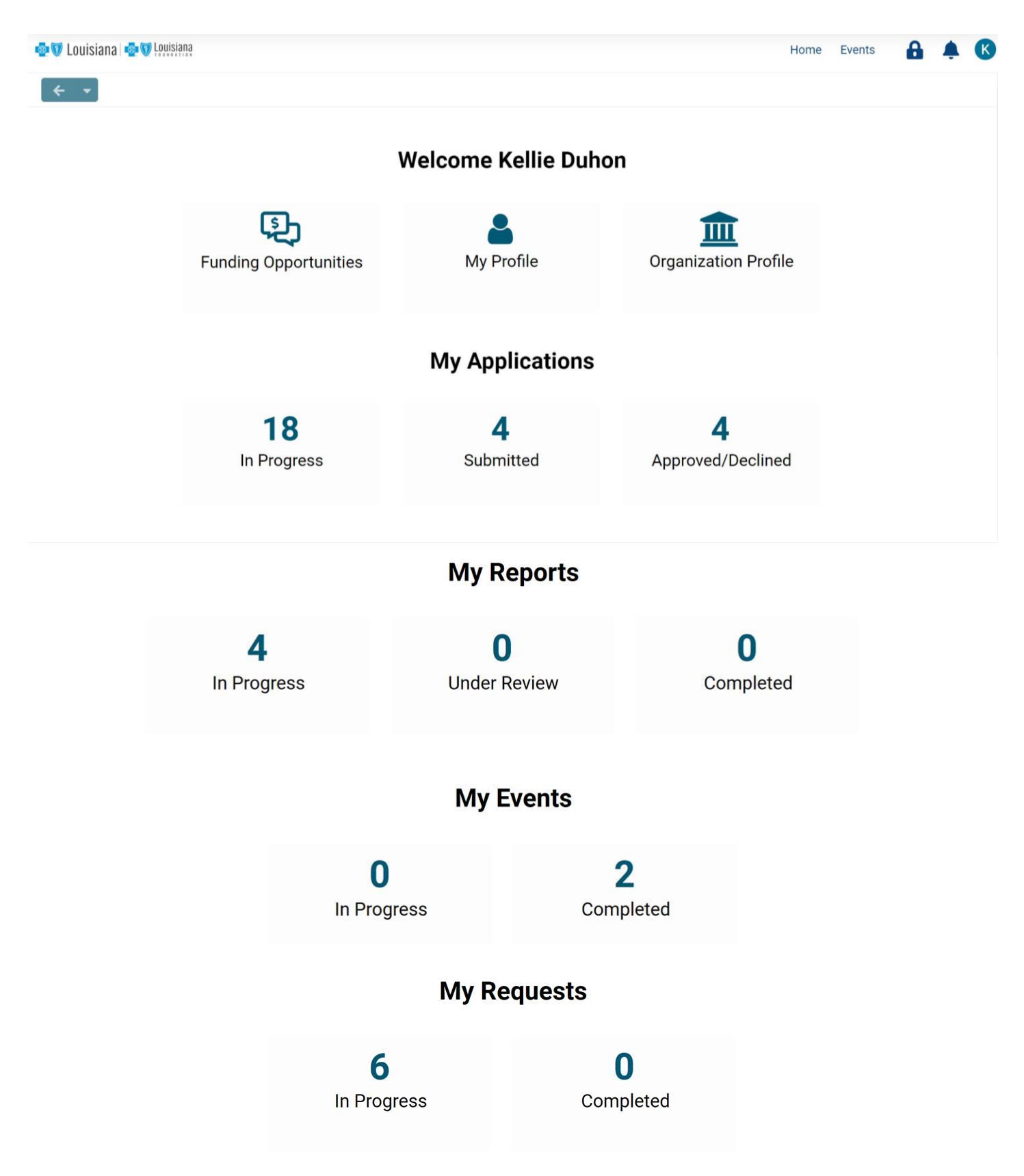